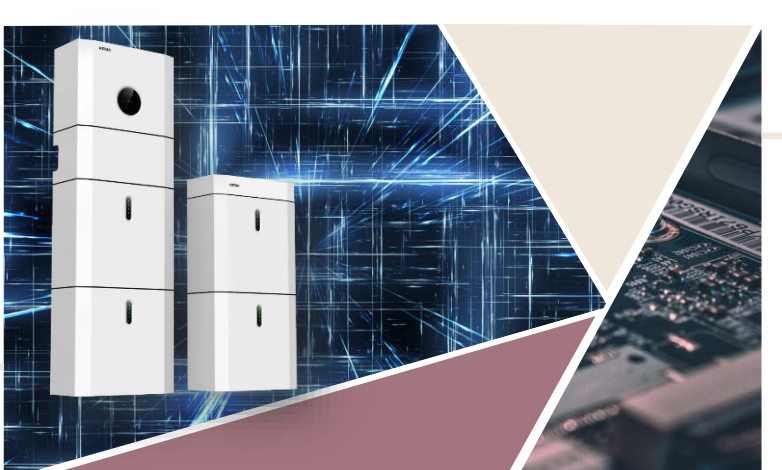

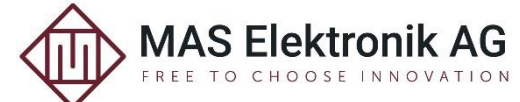

# KSTAR

## **Schutz vor Stromausfällen - Die Ersatzstromlösung von KSTAR: Fragen & Antworten**

**Frage:** Am Back Up-Ausgang: Welcher FI-Typ ist notwendig? **Antwort:** KSTAR spezifiziert Typ B.

**Frage:** Ist das System Inselfähig?

**Antwort:** Der Backup-Ausgang kann auch dann aktiv sein, wenn das KSTAR Allin-One System noch nie an das öffentliche Stromnetz angeschlossen war. Sobald die Startspannung am PV-Eingang erreicht ist oder die Stromspeicher ausreichend geladen sind, kann der Wechselrichter am Back-Up-Ausgang Strom zur Verfügung stellen.

Wird das System ohne Anschluss an das öffentliche Stromnetz betrieben, kann der Wechselrichter eine Tiefentladung der Batterien nicht durch Nachladen aus dem Netz verhindern. Ist der Wechselrichter komplett stromlos, kann er nicht über SOLARMAN fernüberwacht oder konfiguriert werden.

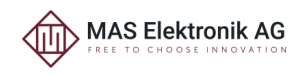

**Frage:** Wie hoch kann die Akku Leistung sein? **Antwort:** Die Wechselrichter KSTAR E10KT und BluE-S 5000D sind mit den Stromspeichermodulen KSTAR BluE-PACK-5.1 kompatibel.

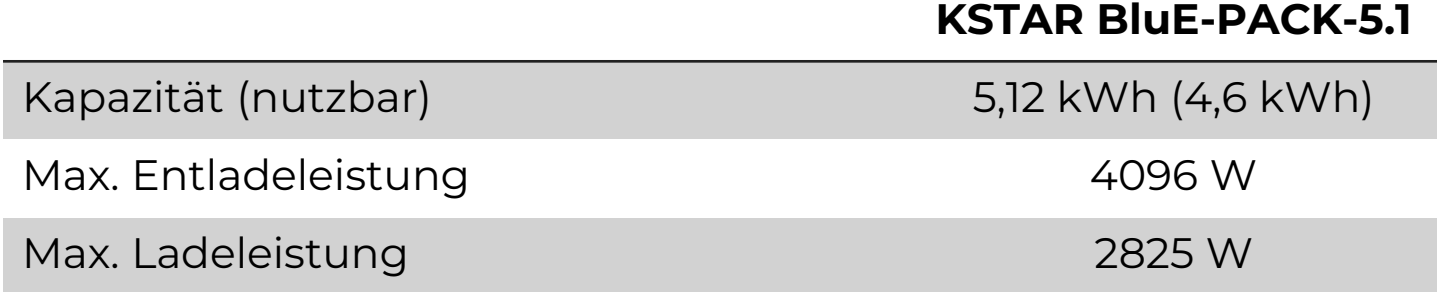

**Frage:** Wie kann die Entladeleistung gesteigert werden? **Antwort:** Die Leistung kann durch den Anschluss weiterer Module erhöht werden. Beim Wechselrichter E10KT beträgt die maximale Entladeleistung 10 kW, beim S 5000D 5 kW.

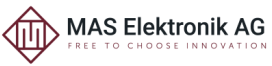

**Frage:** Kann das KSTAR-System als AC Speicher mit einem SolarEdge-Wechselrichter verwendet werden? **Antwort:** Die KSTAR Wechselrichter unterstützen die Anschlussarten "ACgekoppelt" oder "Hybrid-gekoppelt" und können parallel zu bestehenden PV-Wechselrichtern installiert werden.

Eine schematische Darstellung dieser Anschlussarten finden Sie in der Präsentation "Übersicht" zum Webinar "Praxiswissen KSTAR All-In-One Energiespeichersysteme".

<https://e-storage.de/webinar/>

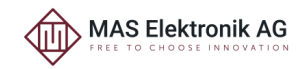

**Frage:** Ist es Möglich in der Solarmann App Einstellungen am Inverter vorzunehmen? Beispiel "Load from Grid?" **Antwort:** Im Bereich "Scene setting" muss "Self-Consumption Charge Enable" (1) eingeschaltet werden (enable). Möchtet man nur zu bestimmten Zeiten aus dem Netz laden, sind die Einstellungen zu Start- (2) und Endzeit (3) entsprechend anzupassen.

#### Scene setting

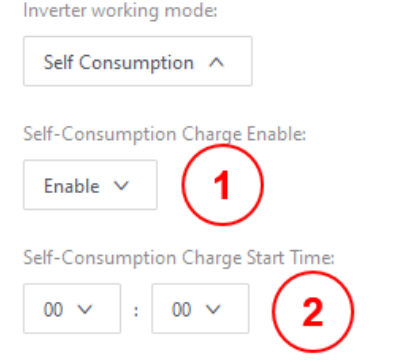

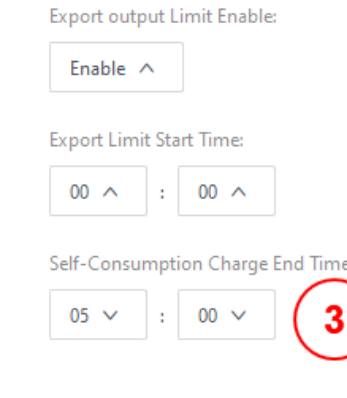

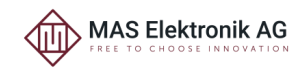

### **Fragen und Antworten**

**Antwort (Fortsetzung):** Im Bereich "Battery Setting" legt die Einstellung "Charge from grid MAX SOC" (1) fest, zu wieviel Prozent die Stromspeicher aus dem Netz geladen werden sollen. "Charge Source" (2) muss in diesem Fall auf "PV and Grid" belassen werden.

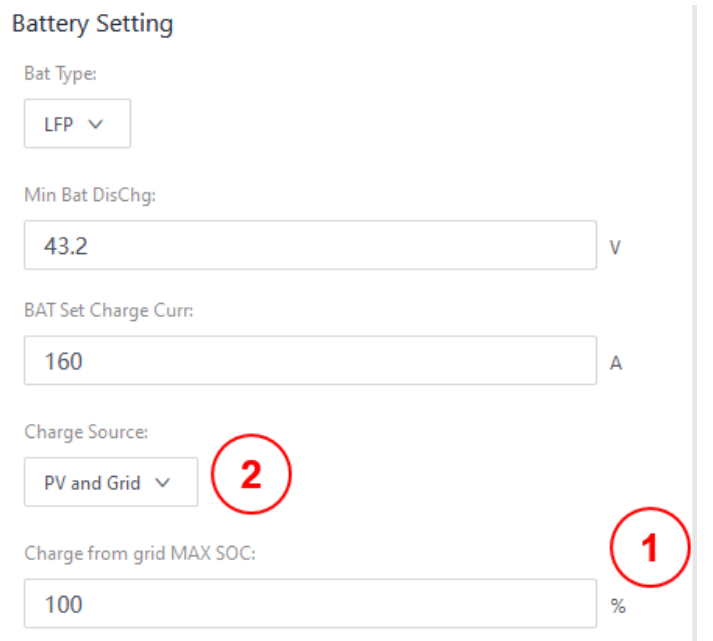

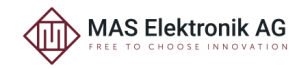

## Vielen Dank für Ihre Aufmerksamkeit

Mehr Info auf :

## **www.e-storage.de**

MAS Elektronik AG Weidegrund 3 D-21614 Buxtehude vertrieb@e-storage.de 0 41 61 800 24 44 www.mas.de

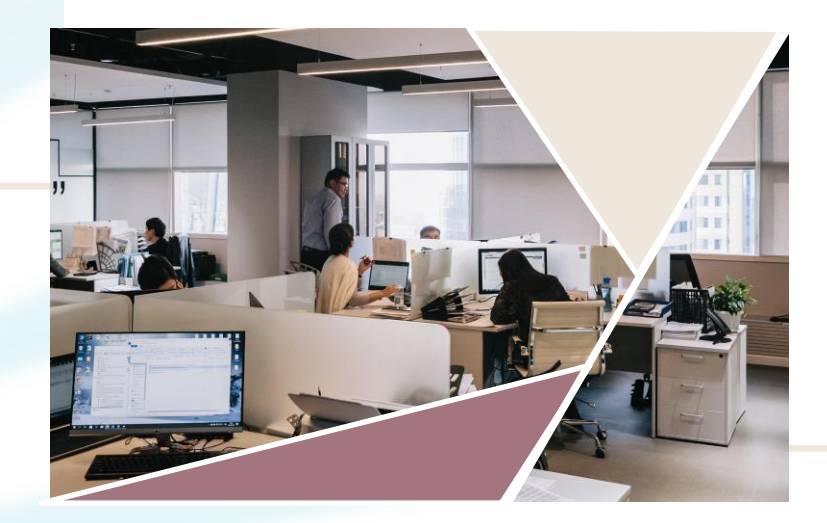

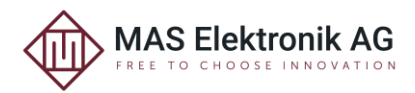